## Sonia User Guides

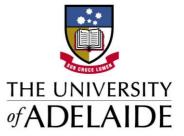

## Accessing Sonia Online

1. To access Sonia online, open your web browser and navigate to <u>https://placementsonline.adelaide.edu.au/</u>. Select the relevant discipline.

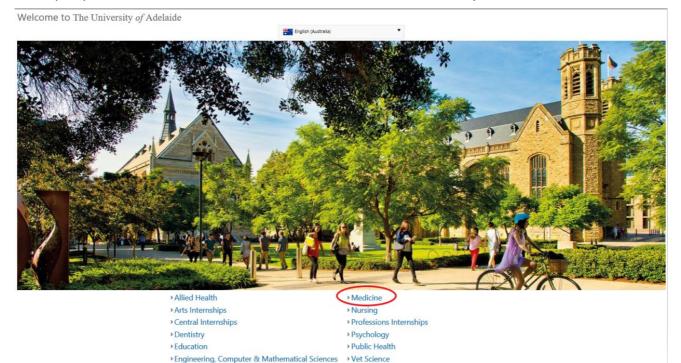

> Wirltu Yarlu Aboriginal Education

- 2. Sign in with the following details:
  - a. Role: Student
  - b. Username: Your student ID (e.g. a124567)

Health and Medical Sciences Research Projects

c. Password: Your University password

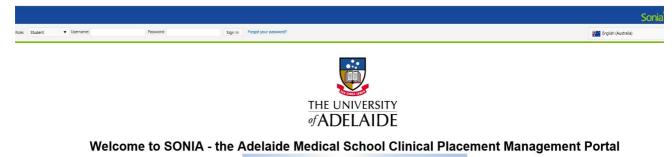

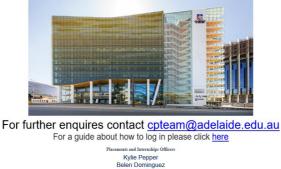

> If you require further assistance please contact cpteam@adelaide.edu.au